## **MAY OFFICE OF HIGHER EDUCATION**

Entering a Budget for a Credit Hour Institution

- 1. Log into MN Aid at [Login \(guarantorsolutions.com\).](https://mnaid.guarantorsolutions.com/ApplicationSignOn/)
- 2. Click on State Grant.

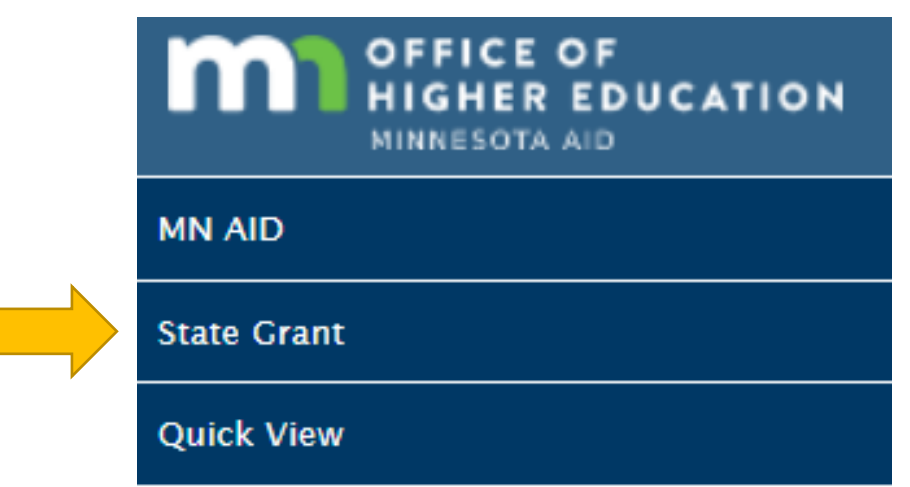

3. Click on School Profile.

Г

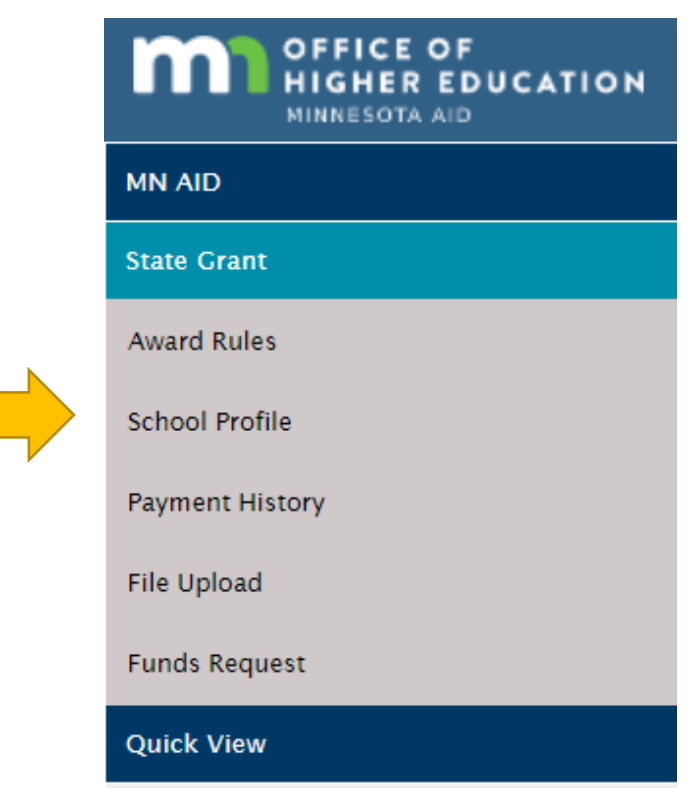

Created 01/10/2023

## 4. Select the correct academic year and click on Update Budget.

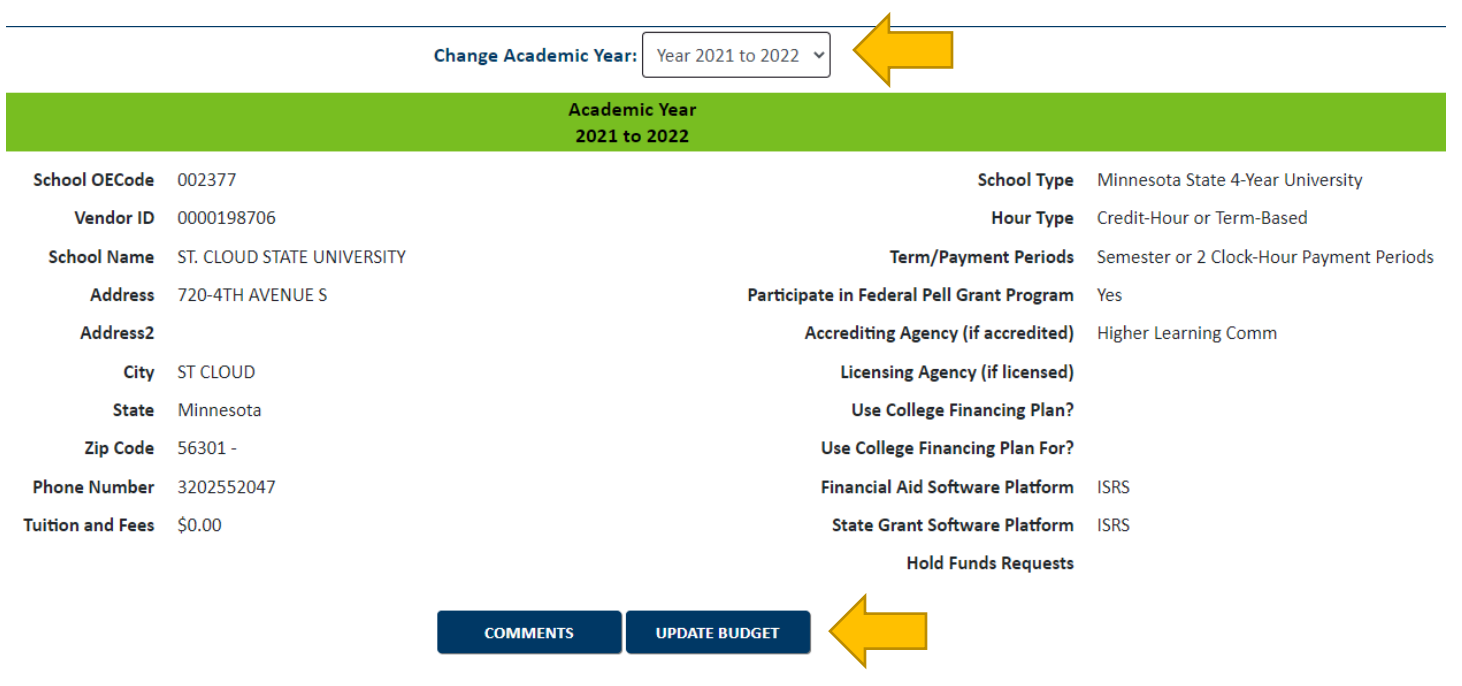

5. The following message is displayed at the top of the page.

Only credit hour and term based schools should complete this section.

The 2022-2023 tuition and fees you report will be used for:

- OHE's web page on college costs
- · OHE's financial aid estimators
- Checking MN State Grant awards calculated by colleges

Tuition and fees report should reflect:

- . Weighted average tuition charged to a student taking 15 credits per term
	- For Minnesota State and U of M campuses, this is the standard resident tuition rate
	- . Minnesota State institutions should use the separate guidance provided by Meghan Flores when calculating what to report for the 2022-2023 rates
	- For colleges with multiple tuition rates, the weighted average tuition rate
		- . Multiply each program tuition rate by percentage of student populaton in program and add results for weighted average
		- . Email the supporting calculation to Nancy Johnson in the State Grant Unit
- . The per-credit tuition rate should reflect the actual per-credit rate, which is not always the term rate divided by 15 credits
- Mandatory general fees charged to a student taking 15 credits per term
	- . Do not include fees for the purchase of items if the student retains ownership (rental fees are accepted if your school retains ownership)
	- . Do not include refundable deposits or fees. or fees that can be waived
- . Dollars and cents for each item and column (OHE will round the final result)

6. Enter tuition costs per credit, per term and per year. Enter each fee individually per credit, per term and per year (if applicable).

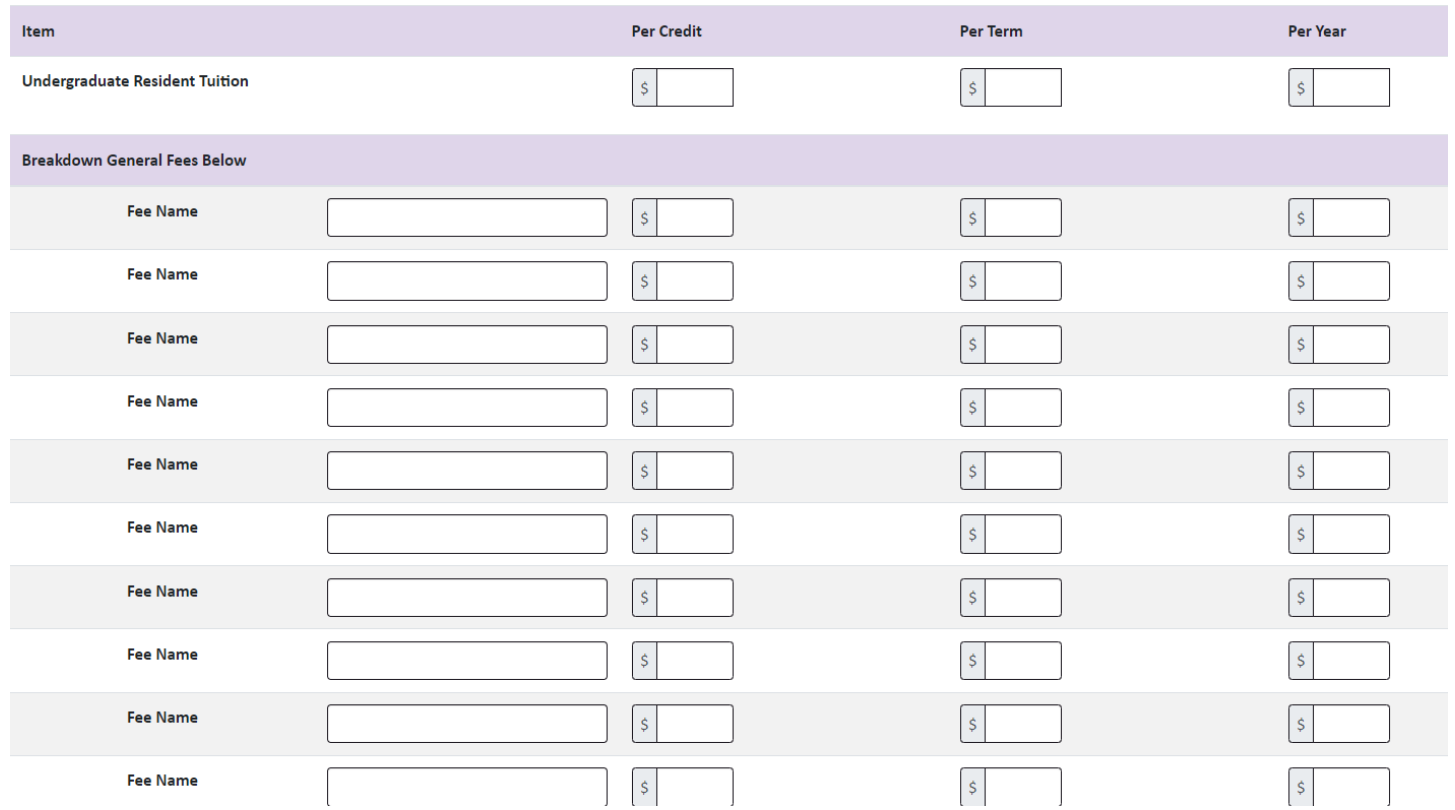

7. Marking the budget as Estimated will save the information in MN Aid, but until it is marked as Final, institutions are unable to upload State Grant Files or submit Funds Requests.

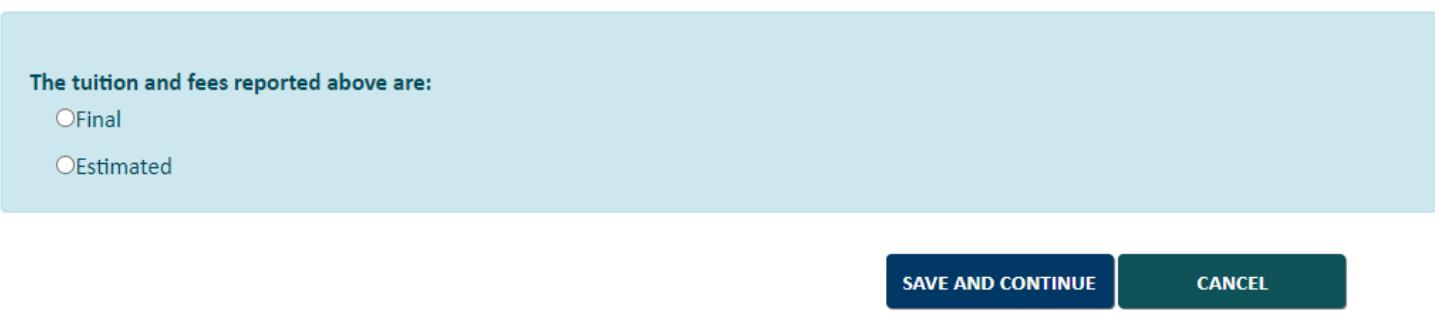

8. Enter the values for each category for students living on-campus, with parents or off-campus.

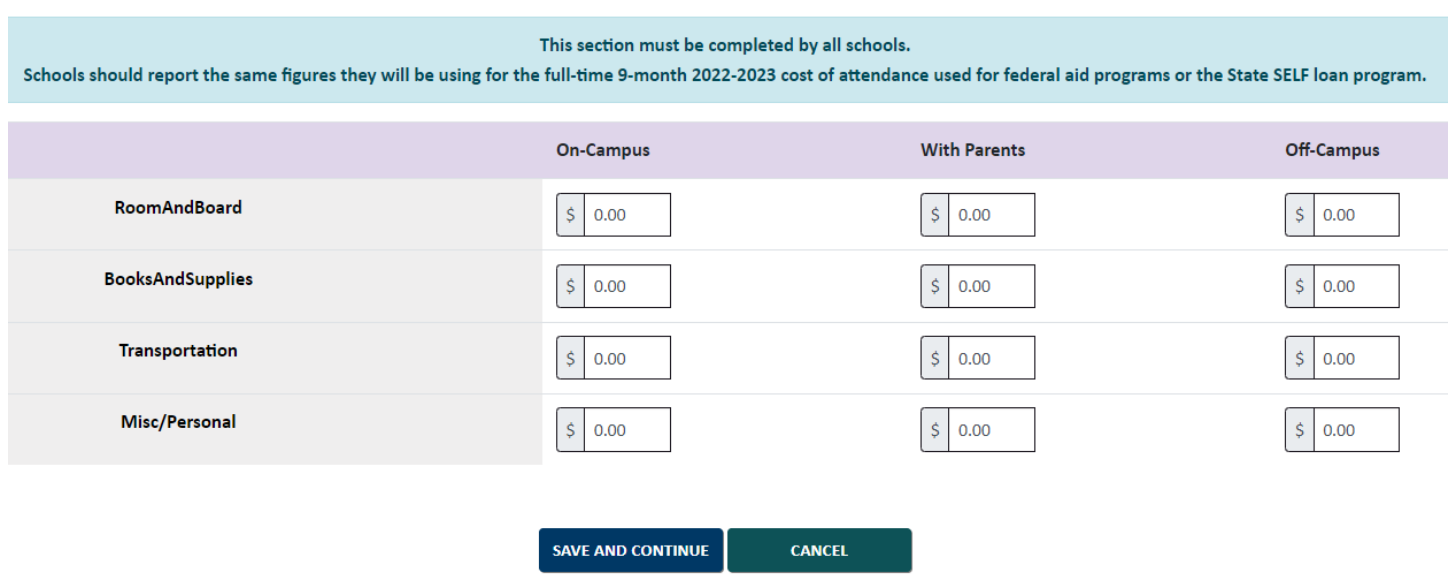

9. Review the information to ensure its accuracy. If any changes need to be made, the process can be repeated (information entered previously is saved).

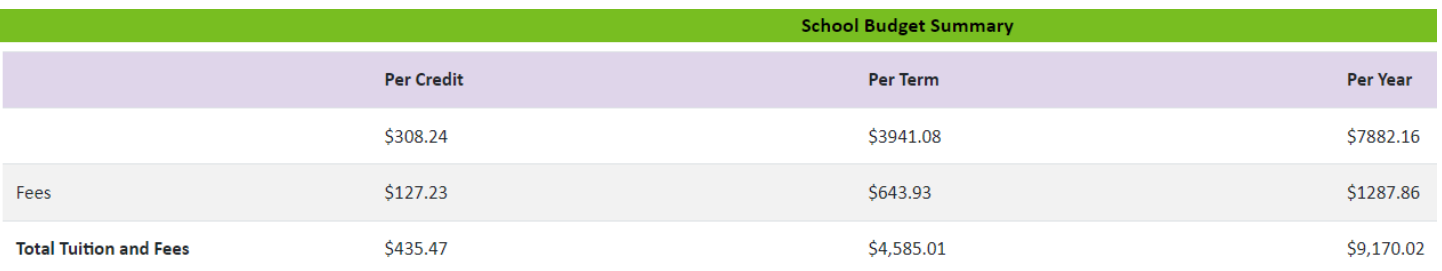

Tuition Maximums for 2022-2023:

- 4-year degree program: \$7,570.00
- 2-year or less degree/certificate/diploma program: \$3,057.00

Living and Miscellaneous Expense Allowance (LME) for 2022-2023:  $•$5,265.00$